Optiunea se gaseste in *SERVICE* > *LISTE* > *Corelatii> Verificare AUTOMATA corelatii liste*.

La Descriere se selecteaza listele ce urmeaza a fi verificate automat pe baza corelatiilor definite. Trebuie identificata o coloana comuna din cele 2 liste pe baza careia vor fi comparate inregistrarile. La Camp Master/Slave se aleg coloanele dupa care se identifica inregistrarile. In partea de jos trebuie definiti descriptorii sau relatia de calcul dintre acesti descriptori pentru cele 2 liste.

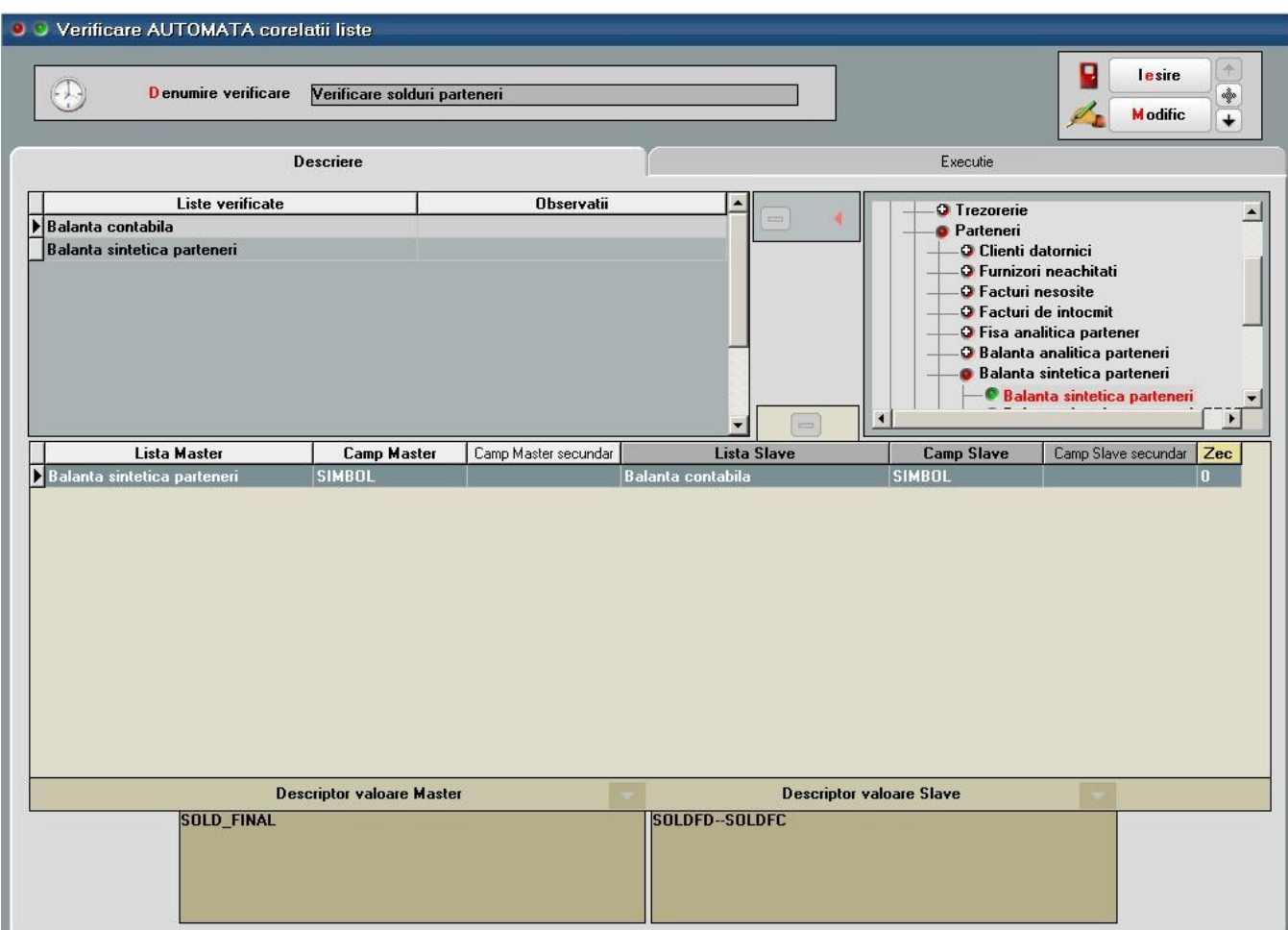

Lansarea in Executie se face dupa generarea depozitelor a liste prin apelarea butonului de Verificare corelatii.

Pentru balanta contabila se poate opta si pentru fixarea balantei Etalon si compararea ulterioara cu aceasta.

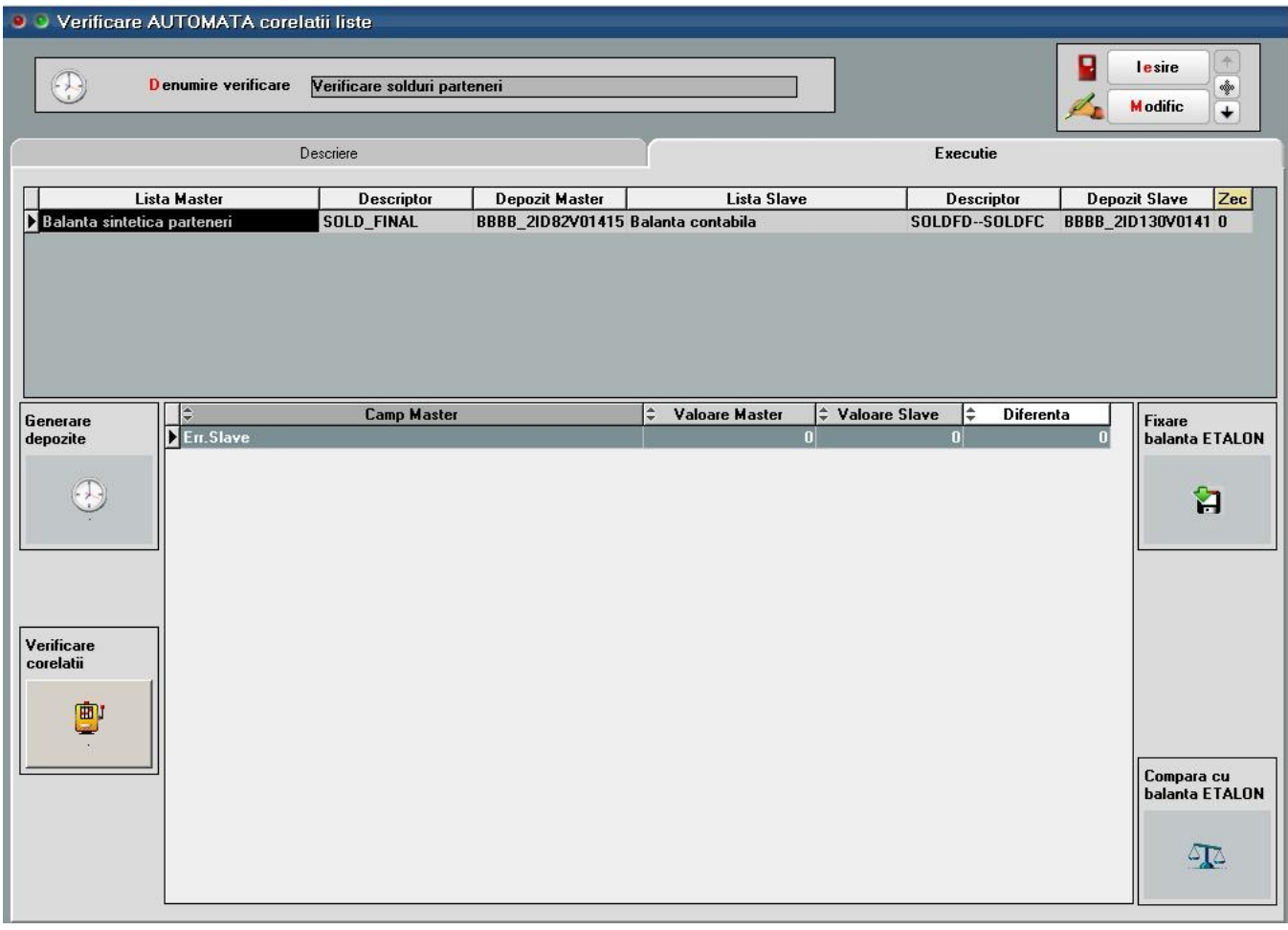

La generarea depozitului pentru lista se completeaza ora si data lansarii si se pot bifa in interfata listelor conditiile de generare.

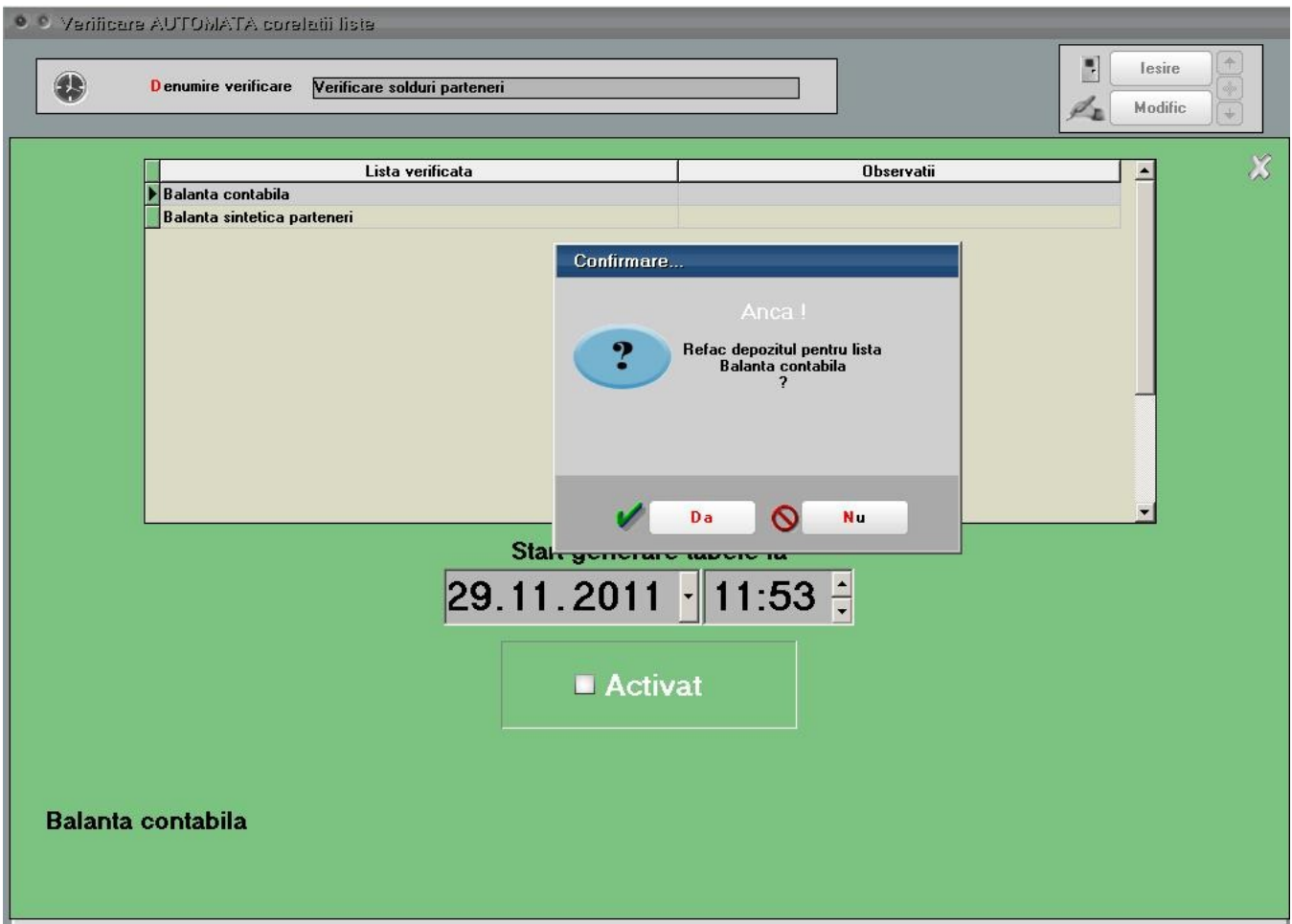

Dupa lansarea in executie apar in grila de Executie diferentele identificate sau acestea pot fi listate din *SERVICE* > *LISTE* > *Corelatii> Listare verificare automata corelatii*.

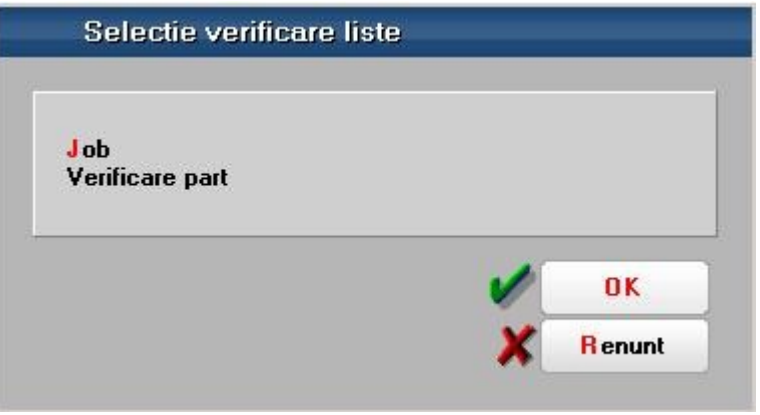